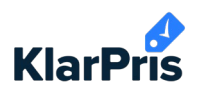

## **Guide: Skapa användare i KlarPris**

- 1. Logga in på app.klarpris.se
- 2. Klicka på "Menu" och välj "Användare".

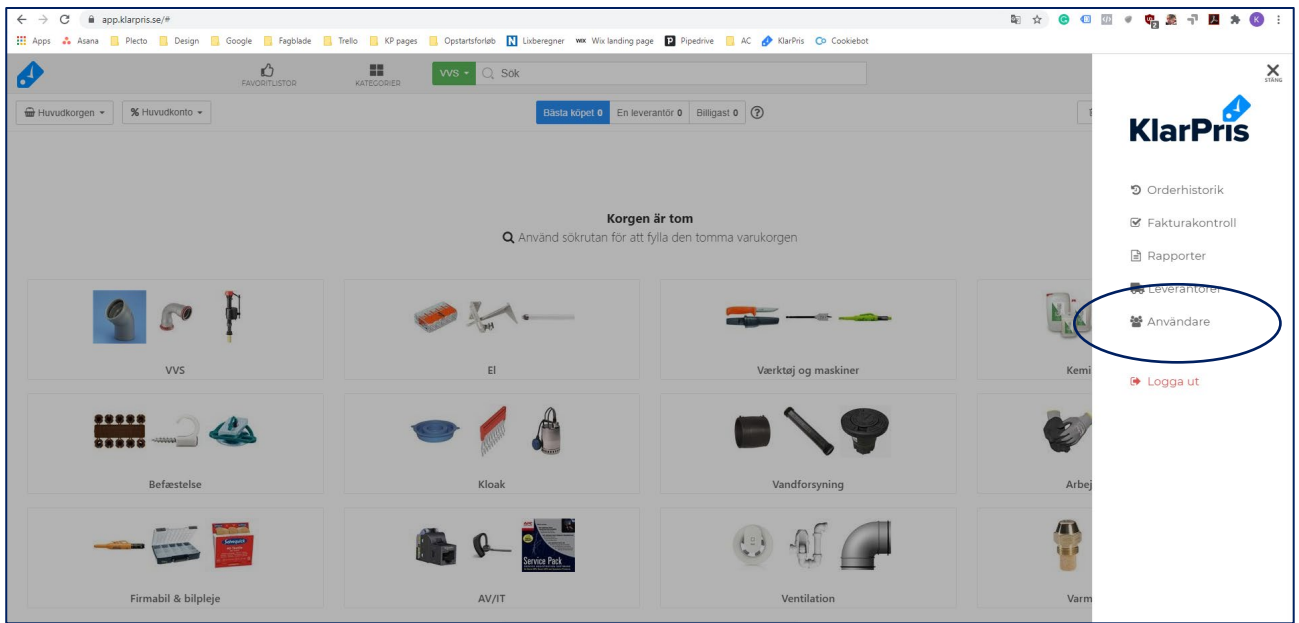

3. Klicka på "Lägg till användarer" överst till vänster.

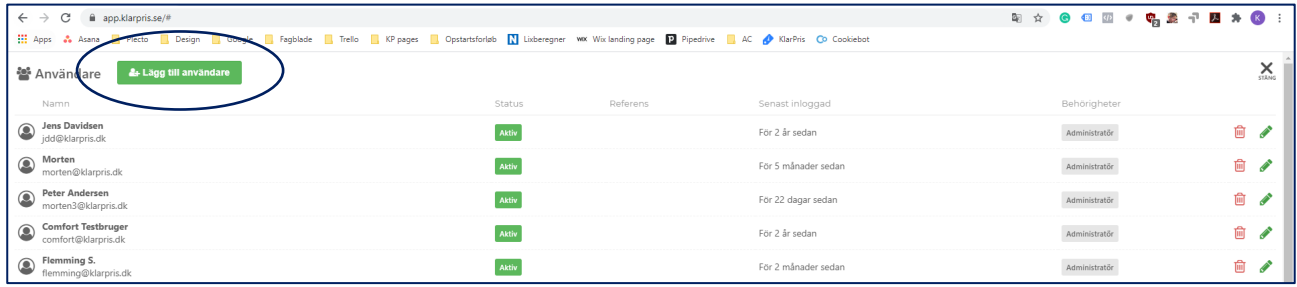

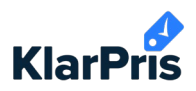

4. Fyll i kontaktinformation. [Se denna](https://klarpris.dk/wp-content/uploads/2020/02/korrektopseatningafmedarbejdereiklarpris.pdf) guide ang. medarbetarnummer/initialer.

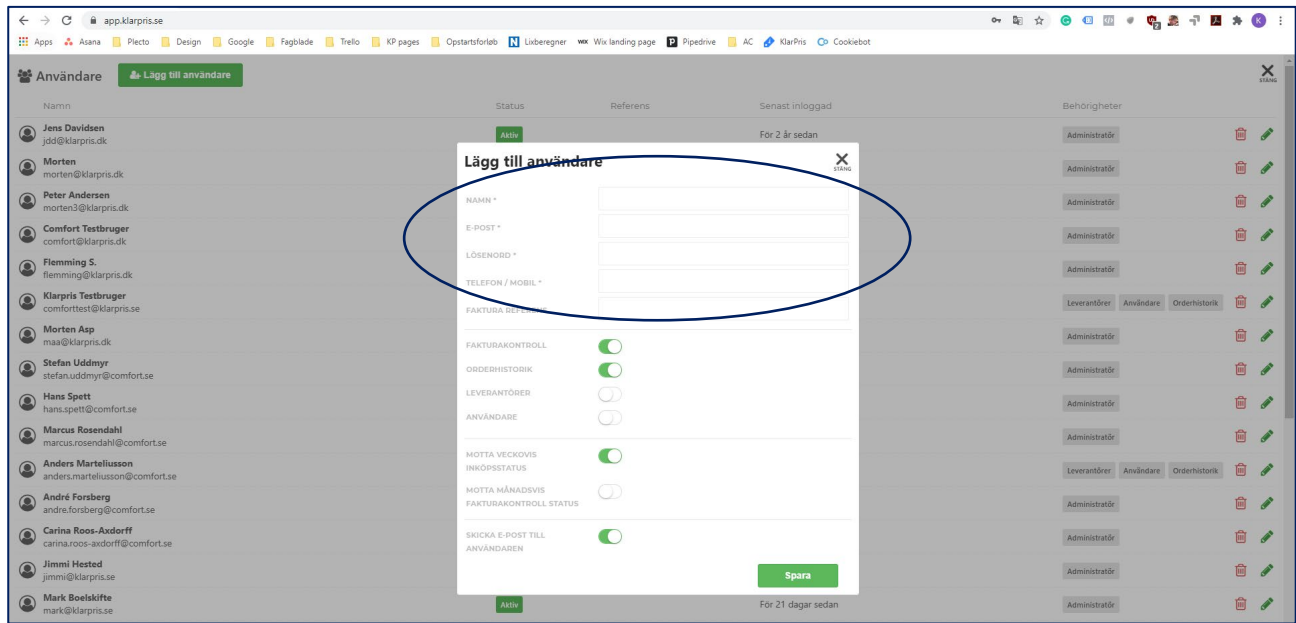

5. Välj vilka funktioner användaren skall kunna se.

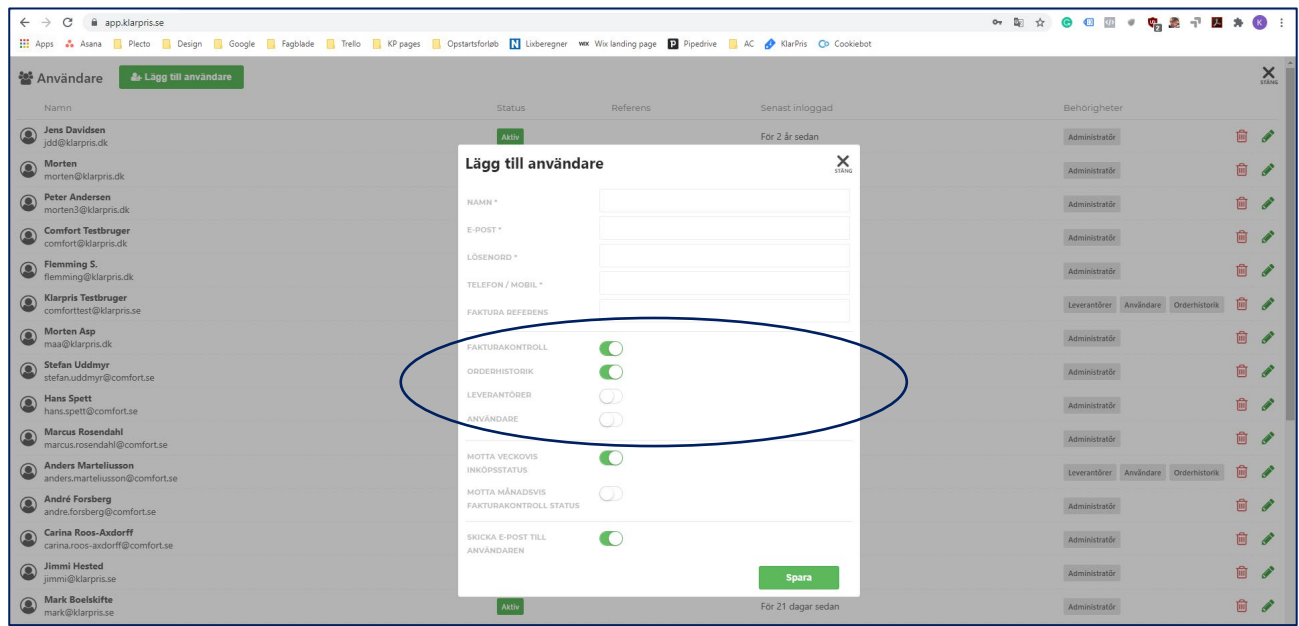

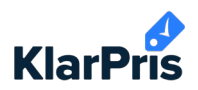

6. Välj vilken typ av uppdateringar användaren skall få.

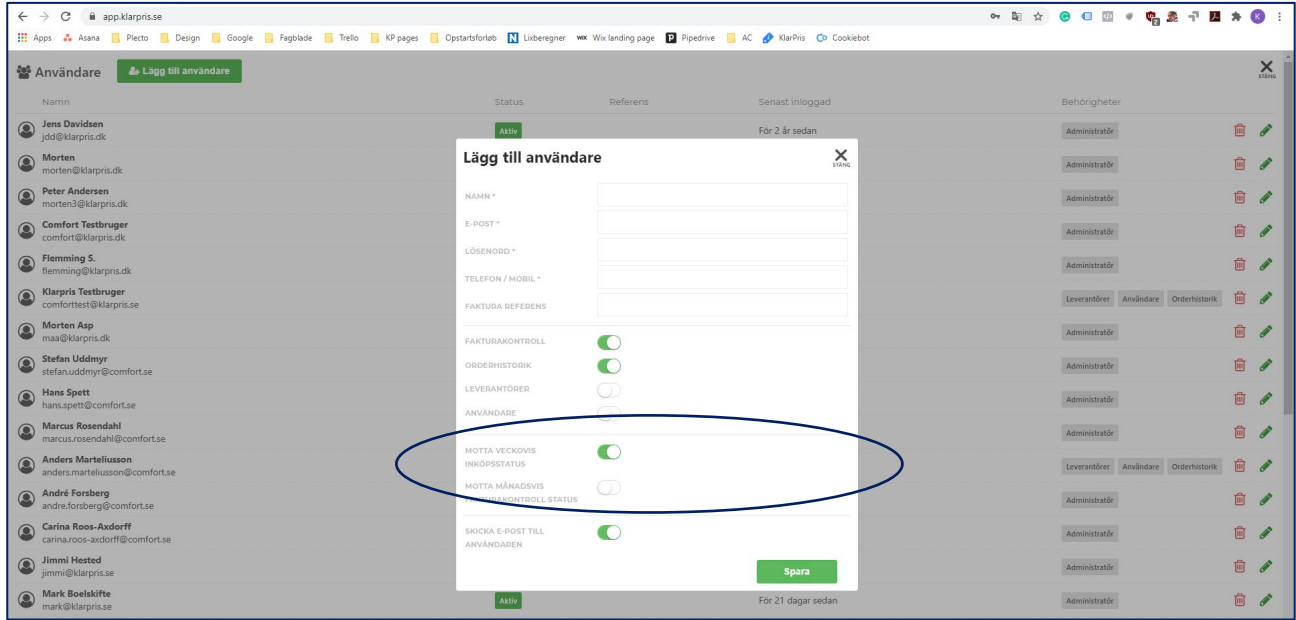

7. Klicka på "Spara" när du är färdig.